#### УДК 629.5.01

# **ОСОБЕННОСТИ СОВМЕСТНОГО ИСПОЛЬЗОВАНИЯ RHINOCEROS И AVEVA MARINE ПРИ ПРОЕКТИРОВАНИИ СУДНА**

### *Кабанова Н.Н.*

## *Национальный университет кораблестроения имени адмирала С.О. Макарова, г. Николаев*

*Обоснован выбор комбинации систем Rhinoceros и Aveva Marine при работе с трехмерной поверхностью транспортного судна с целью оптимизации процесса его проектирования на предэскизной и эскизной стадиях. Указаны особенности импорта в Aveva Marine моделей из сторонних систем автоматизированного проектирования, перечислены возможные ошибки при работе с ними, связанные с особенностями восприятия различными системами геометрии объектов. Указаны пути устранения недостатков судовой поверхности, возникших при ее импорте в систему, что позволит обеспечить успешность создания различных внутренних объектов и дальнейших расчетов. Приведены алгоритмы доработки импортируемой поверхности и анализа корректности ее геометрии исходя из параметров строевой по шпангоутам. Рассмотрены особенности подготовки данных для дальнейшего расчета характеристик судовой поверхности, выполняемых в модуле Hydrostatics&Hydrodinamics. Рассмотрены функциональные особенности системы, позволяющие выполнить приблизительную оценку водоизмещения судна порожнем. Ключевые слова. Автоматизированное проектирование, Rhinoceros, Aveva Marine, судовая поверхность.* 

**Постановка проблемы.** Проектирование судна в современных условиях сопряжено с использованием специализированных автоматизированных систем, позволяющих увеличить продуктивность выполняемых работ. Каждая из них имеет свои особенности и достоинства, поэтому в некоторых случаях рационально их комбинирование.

**Анализ последних исследований и публикаций.** Судно представляет собой сложное инженерное сооружение, создание которого сопряжено со значительными временными затратами и ресурсами. Как известно, его изготовлению предшествуют многочисленные расчеты, составляющие так называемую информационную модель. Для упрощения процесса ее создания необходимо использование соответствующих CAD/CAM/CAE систем, целесообразность применения которых проанализирована в [1]. В настоящее время подобные программные комплексы, предоставляемые различными производителями, широко распространены в практике проектирования судов. Обзор применяемых в судостроении специализированных программ представлен в статьях [2, 3].

**Нерешенные ранее части общей проблемы.** Как показывает практический опыт, совместное использование нескольких систем автоматизированного проектирования имеет ряд особенностей, учет которых отражается на качестве получаемого результата и является гарантией успешной работы. Их выявление достигается методом проб и ошибок. Поэтому **целью статьи** является анализ особенностей работы над судовой поверхностью с помощью Rhinoceros и Aveva Marine.

**Задачи исследования.** Описание особенностей совместного использования программных продуктов Rhinoceros и Aveva Marine при концептуальном проектировании судна, реализованного в процессе обучения студентов кораблестроительного института.

**Объект исследования.** Системы автоматизированного проектирования судов.

**Предмет исследования.** Особенности совместного использования Rhinoceros и Aveva Marine.

**Методы исследования.** Процесс создания судовой поверхности и расчета ее характеристик сопряжен с использованием методов теории и проектирования судов, методов математического моделирования.

**Изложение основного материала.** Для повышения эффективности и скорости процесса проектирования судов практикуется широкое использование различных специализированных CAD/CAM/CAE систем. Как показывает практика, достаточно

удобным является их совместное использование. Одним из вариантов подобной комбинации является применение САПР Aveva Marine и Rhinoceros [4], использование которой обусловлено следующими факторами:

– в процессе многолетнего применения Rhinoceros накопилась солидная база данных 3-мерных судовых поверхностей, созданная усилиями студентов и преподавателей кафедры теории и проектирования судов Национального университета кораблестроения им. адм. Макарова;

– Aveva Marine позволяет провести детальный расчет различных характеристик имеющейся поверхности;

– имеется возможность обмена данными между Aveva Marine и Rhinoceros.

В процессе работы над учебным проектом средствами Rhinoceros [5, 6] была создана трехмерная модель судовой поверхности (рис. 1).

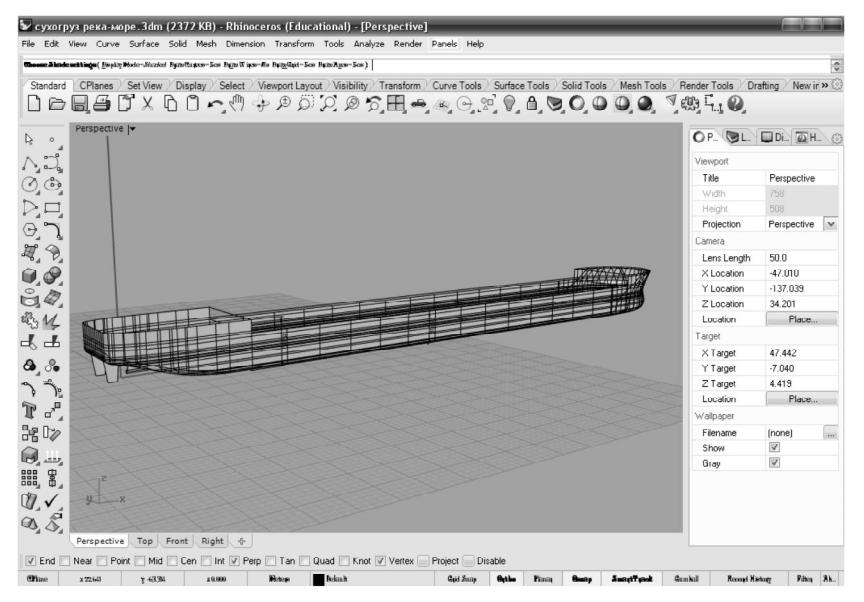

Рисунок 1 – Судовая поверхность проектируемого судна

Имеющаяся модель была импортирована в Aveva в специализированном формате, тип которого (в нашем случае Default) задается в соответствии с требованиями к проекту. Следующий этап проводится в модуле Surface&Compartment [7, 8], где необходимо создать новый файл и импортировать имеющуюся модель в сохраненном формате «\*.sat».

Как правило, при выполнении подобных операций может возникать ряд ошибок, связанный с особенностями восприятия различными системами геометрии объектов. Для того, чтоб избежать подобных проблем, Surface&Compartment имеет функционал, позволяющий выполнить анализ поверхности, после которого, при необходимости, проводится ее корректировка. Для подобной проверки используется команда Single Sided, позволяющая определить, как ориентирована условная обшивка поверхности – наружу или вовнутрь. Этот фактор определяет систему знаков при расчете параметров модели.

Зачастую передаваемая поверхность состоит из большого количества частей, которые необходимо связать между собой, проследив при этом выполнение условия одинаковой ориентации условной обшивки. В противном случае при дальнейших расчетах разнонаправленные части будут вычитаться друг из друга. После того, как проектировщик убедился в целостности модели можно приступать к генерации так называемой неизменяемой поверхности – Envelop. Данная операция выполняется для обеспечения контура, относительно которого в дальнейшем будут создаваться элементы внутренней геометрии поверхности – продольные и поперечные переборки, палубы и пр. Необходимо отметить, что от качества Envelop зависит успешность их создания. Например, при наличии малейшего нарушения целостности модели, новый элемент в его окрестности не сможет быть создан.

В системе реализована возможность анализа параметров поверхности.

Это выполняется с помощью SAC Viewer. Как следует из названия, SAC – section area curve, с помощью данной команды может быть выполнено построение строевой по шпангоутам с определением объема, коэффициента общей полноты и абсциссы центра величины для заданной осадки. Если при анализе расчетных данных нарушений не обнаружено, можно приступать к дальнейшей проработке проекта.

Одним из результатов работы в модуле Surface&Compartment является разбивка поверхности на отсеки. Эта процедура должна начинаться с построения верхней палубы для того, чтоб дальнейшая разбивка велась по замкнутому контуру. В противном случае будут возникать сообщения об ошибках геометрии, приводящих к невозможности генерации интересующего объекта. Как видно из рис. 1, в нашем случае палуба будет иметь сложную геометрию. Поэтому она не может быть создана автоматически исходя из заданной осадки, как это обычно выполняется. Для интересующей генерации с помощью мастера построений Internal Surface Editor создается палуба на уровне ее максимальной точки возвышения, а соответствующие параметры сломов прописываются в таблице Sheer. Для корректной работы модулей целесообразно указание созданного элемента как Main Deck. При успешном выполнении указанной операции палуба в дереве объектов будет обозначена системой соответствующим символом (большая буква М).

Теперь можно создавать продольные и поперечные переборки, а затем отсеки (рис. 2).

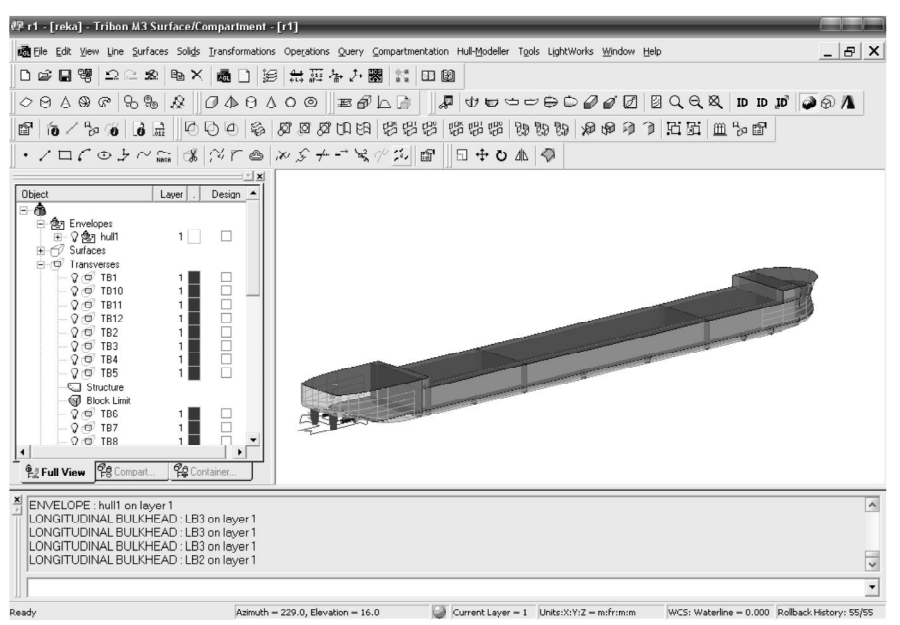

Рисунок 2 – Доработка модели в Surface&Compartment

После окончания доработки судовой поверхности целесообразно выполнить проверку соответствия эпюр емкости, построенных на основании геометрии поверхности и сгенерированных отсеков. Одноименные характеристики должны быть идентичны. В противном случае необходимо выполнение дополнительных корректировочных работ.

После создания всех внутренних объектов можно приступать к импорту модели для дальнейшего расчета ее характеристик, выполняемых в модуле Hydrostatics&Hydrodinamics [9, 10]. Для этого необходимо подготовить некоторые данные, в частности прорисовку профиля судна и верхней палубы (рис. 3). Данные генерируются автоматически соответствии с задаваемыми параметрами – указание Envelop и высоты борта.

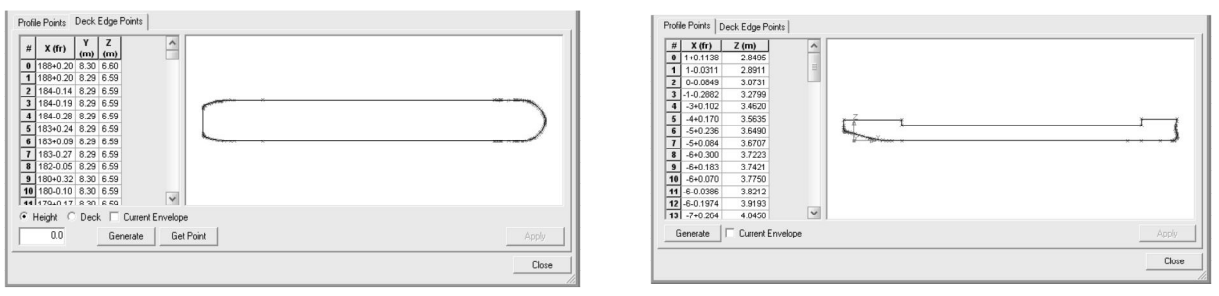

Рисунок 3 – Прорисовка контуров судна

При прорисовке бокового контура судна возможно внесение дополнительных точек, например, для прорисовки надстройки, если ее 3-мерная модель не была построена. Эта операция выполняется пользователем при необходимости – простым добавлением строк в соответствующую таблицу с последующим занесением имеющихся

величин в ячейки.

Для приблизительной оценки водоизмещения судна порожнем может быть применена команда Weights Analysis (рис. 4).

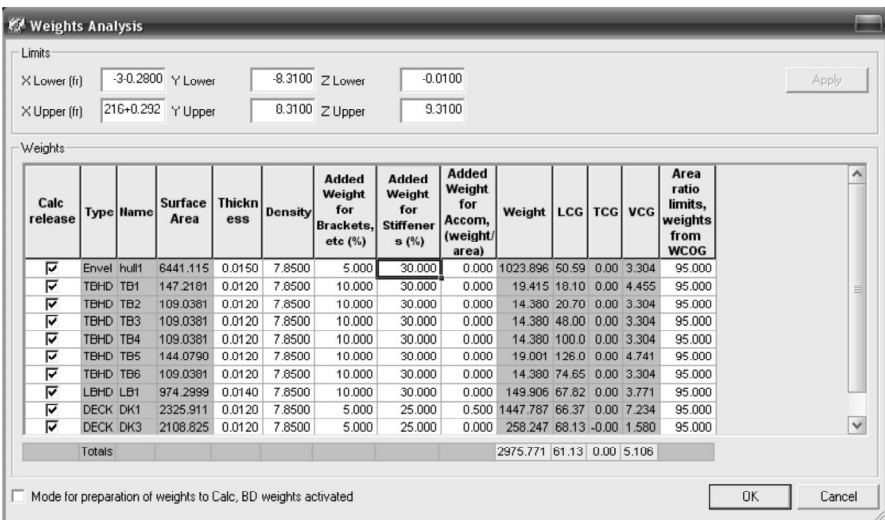

Рисунок 4 – Формирование приближенного водоизмещения порожнем

Особенностью использования указанного функционала является возможность задания добавочного веса за счет учета влияния:

а) набора, бракет и прочих корпусных деталей, которые могут быть заданы в процентах от веса рассматриваемого элемента (палуба, переборка или вся поверхность);

б) установленного на судне оборудования. Данный параметр оказывает решающее влияние на конечный результат и задается отношением веса на площадь рассматриваемого элемента.

Кроме того имеется возможность задания толщины и плотности материала.

Итогом работы Weights Analysis является расчет веса и положения центра тяжести порожнего судна в соответствии с заданной таблицей нагрузки.

Для передачи расчетных данных в Hydrostatics&Hydrodynamics необходимо поставить флажок на соответствующем пункте, который находится внизу окна. В указанном модуле возможно определение водоизмещения порожнем не только путем импорта рассмотренной таблицы, но и генерации распределения весов вдоль судна в соответствии с требованиями Ллойда.

**Вывод.** Совместное использование рассмотренных САПР позволяет ускорить и оптимизировать процесс начального проектирования, а также успешно реализовать его предэскизную и эскизную стадии. Анализ и учет особенностей работы с импортируемыми поверхностями позволяет обеспечить возможность качественной доработки и расчета различных характеристик разрабатываемой судовой поверхности.

**Перспективы** дальнейших исследований состоят в дальнейшем продвижении создаваемой модели по спирали проектирования.

# **СПИСОК ИСПОЛЬЗОВАННОЙ ЛИТЕРАТУРЫ**

1. Липис Д. А. Применение универсальных общемашиностроительных систем автоматизированного проектирования в судостроении / Д. А. Липис, А. В. Машин // Rational Enterprise Management. – 2007. – № 2. – С. 34-35.

2. Чан Динь Тьен Информационные технологии в судостроении: существующие системы, сферы и возможности их использования / Чан Динь Тьен // Вестник Астраханского государственного технического университета. Серия: Морская техника и технология. – 2009. – № 1. – С. 105-109.

3. Андрейчикова, А. Ю. Анализ современных систем автоматизированного проектирования в машинстроении (обзор) / А. Ю. Андрейчикова, А. Ф. Галь // Сб. научн. трудов НУК. – 2013. – № 1. – С. 27-31.

4. Кабанова Н. Н. Совместное использование САПР Rhinoceros и Aveva Marine на начальных стадиях проектирования судна [Електронний ресурс] / Н. Н. Кабанова // Сучасні технології проектування, побудови, експлуатації і ремонту суден, морських технічних засобів і інженерних споруд : всеукраїнська науково-технічна конференція з міжнародною участю / Н. Н. Кабанова. НУК. – 2014. Режим доступу : http://conference.nuos.edu.ua/catalog/lectureDetail?conferenceId=26184&lectureId= 28475.

5. Фомин Б. Rhinoceros. NURBS моделирование для Windows или Русский носорог : перевод с английского с дополнениями и исправлениями / Борис Фомин // Cengage Learning. – 2006. – 289 с.

- 6. Ron K.C. Cheng Inside Rhinoceros 5.0 [Text] / Ron K.C. Cheng. 2014. 656 p.
- 7. Surface. TM-2001 [Text]. Cambridge : Aveva Solutions Ltd, 2010.
- 8. Compartment. TM-2002 [Text]. Cambridge : Aveva Solutions Ltd, 2010.
- 9. Hydrostatics. TM-2005 [Text]. Cambridge : Aveva Solutions Ltd, 2010.
- 10. Hydrodynamics. TM-2007 [Text]. Cambridge : Aveva Solutions Ltd, 2010.

# **REFERENCES**

1. Lipis D. A. Primenenie universaljnihkh obthemashinostroiteljnihkh sistem avtomatizirovannogo proektirovaniya v sudostroenii / D. A. Lipis, A. V. Mashin // Rational Enterprise Management. – 2007. – № 2. – S. 34-35.

2. Chan Dinj Tjen Informacionnihe tekhnologii v sudostroenii: suthestvuyuthie sistemih, sferih i vozmozhnosti ikh ispoljzovaniya / Chan Dinj Tjen // Vestnik Astrakhanskogo gosudarstvennogo tekhnicheskogo universiteta. Seriya: Morskaya tekhnika i tekhnologiya. –  $2009. - N_2 1. - S. 105-109.$ 

3. Andreyjchikova, A. Yu. Analiz sovremennihkh sistem avtomatizirovannogo proektirovaniya v mashinstroenii (obzor) / A. Yu. Andreyjchikova, A. F. Galj // Sb. nauchn. trudov NUK. – 2013. – № 1. – S. 27-31.

4. Kabanova N. N. Sovmestnoe ispoljzovanie SAPR Rhinoceros i Aveva Marine na nachaljnihkh stadiyakh proektirovaniya sudna [Elektronniyj resurs] / N. N. Kabanova // Suchasnі tekhnologії proektuvannya, pobudovi, ekspluatacії і remontu suden, morsjkikh tekhnіchnikh zasobіv і іnzhenernikh sporud : vseukraїnsjka naukovo-tekhnіchna konferencіya z mіzhnarodnoyu uchastyu / N. N. Kabanova. NUK. – 2014. Rezhim dostupu : http://conference.nuos.edu.ua/catalog/lectureDetail?conferenceId=26184&lectureId= 28475.

5. Fomin B. Rhinoceros. NURBS modelirovanie dlya Windows ili Russkiyj nosorog : perevod s angliyjskogo s dopolneniyami i ispravleniyami / Boris Fomin // Cengage Learning. –  $2006. - 289$  s.

- 6. Ron K.C. Cheng Inside Rhinoceros 5.0 [Text] / Ron K.C. Cheng. 2014. 656 p.
- 7. Surface. TM-2001 [Text]. Cambridge : Aveva Solutions Ltd, 2010.
- 8. Compartment. TM-2002 [Text]. Cambridge : Aveva Solutions Ltd, 2010.
- 9. Hydrostatics. TM-2005 [Text]. Cambridge : Aveva Solutions Ltd, 2010.
- 10. Hydrodynamics. TM-2007 [Text]. Cambridge : Aveva Solutions Ltd, 2010.

### **Кабанова Н.М.** ОСОБЛИВОСТІ СПІЛЬНОГО ВИКОРИСТАННЯ RHINOCEROS І AVEVA MARINE ПРИ ПРОЕКТУВАННІ СУДНА

*Обгрунтовано вибір комбінації систем Rhinoceros та Aveva Marine при роботі з тривимірною поверхнею транспортного судна з метою оптимізації процесу його проектування на передескізній та ескізній стадіях. Вказані особливості імпорту в Aveva Marine моделей зі сторонніх систем автоматизованого проектування, перераховані можливі помилки при роботі з ними, пов'язані з особливостями сприйняття різними системами геометрії об'єктів. Вказано шляхи усунення недоліків суднової поверхні, що виникли при її імпорті в систему, що дозволить забезпечити успішність створення різних внутрішніх об'єктів і подальших розрахунків. Наведено алгоритми доопрацювання імпортованої поверхні та аналізу коректності її геометрії, виходячи з параметрів стройової по шпангоутах. Розглянуто особливості підготовки даних для подальшого розрахунку характеристик суднової поверхні, які виконуються в модулі Hydrostatics&Hydrodinamics. Розглянуто функціональні особливості, що дозволяють виконати приблизну оцінку водотоннажності судна порожнем.*

*Ключові слова: автоматизоване проектування, Rhinoceros, Aveva Marine, суднова поверхня.*

### **Kabanova N.N.** THE FEATURES OF COMBINED USE OF RHINOCEROS AND AVEVA MARINE DURING SHIP DESIGNING

*The choice of Rhino and Aveva combination is substantiated that occurs during working with threedimensional surface of transport ship. The aim of this choice is to optimize the ship's initial design process. The features of imported models to Aveva Marine from third-party CAD systems are specified. Likely mistakes which could emerge during work with surface are listed. These mistakes are associated with perception of objects' geometry by different systems. Ways for flaws elimination of imported ship surface are indicated. It will ensure the successful establishment of various internal objects and further calculations. Algorithms for improvement of imported surface and it's geometry analysis which is based on the parameters of section area curve are presented. The features of data's preparation are considered for further calculation of surface's characteristics which are made in the module Hydrostatics & Hydrodinamics. The functional features of the system are reviewed. These features are allow to estimate vessel's approximate lightweight.*

*Keywords: computer-aided design, Rhinoceros, Aveva Marine, ship surface.*

*©* Кабанова Н. М.

Статтю прийнято до редакції 05.07.15